# 使用Office 365配置其他租户到混合日历

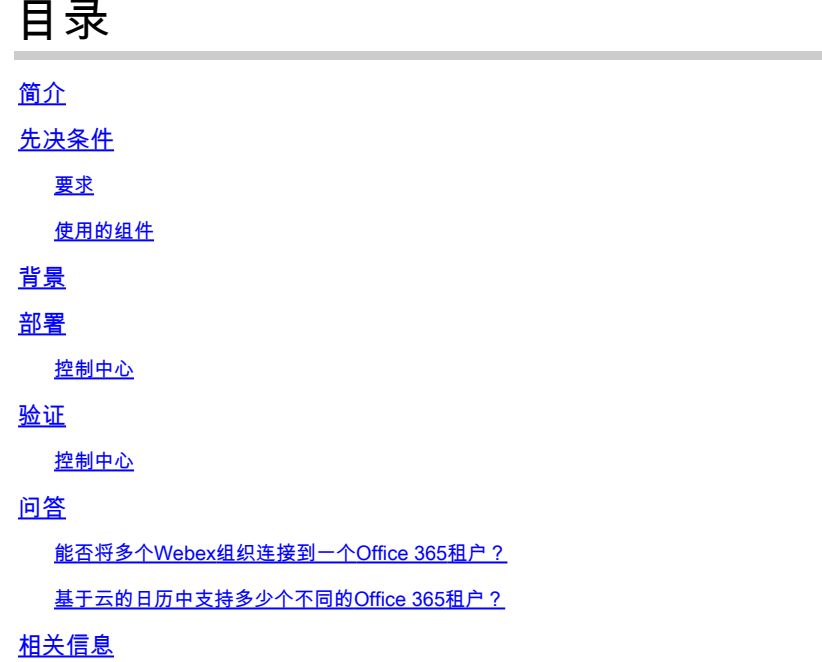

## 简介

本文档介绍如何使用Microsoft 365将新租户添加到现有混合日历部署。

## 先决条件

#### 要求

Cisco 建议您了解以下主题:

- 为用户提供Exchange联机帐户的Microsoft 365租户。
- Webex组织

用户必须已激活Webex帐户,其电子邮件地址与Exchange Online(主电子邮件地址)中的电子邮 件地址完全匹配。

#### 使用的组件

本文档中的信息基于以下软件和硬件版本:

- 控制中心版本:20231031-6eac2ad
- Office 365 E3许可
- Google Chrome 115.0.5790.170 x64

本文档中的信息都是基于特定实验室环境中的设备编写的。本文档中使用的所有设备最初均采用原 始(默认)配置。如果您的网络处于活动状态,请确保您了解所有命令的潜在影响。

具有Office 365的混合日历现在能够向与Office 365的现有混合日历集成中添加其他租户。

### 部署

控制中心

要通过Office 365将新租户添加到具有混合日历的现有混合日历,请导航toadmin.webex.com>服务 >混合。在带有Office 365卡的混合日历上,单击Edit settings。

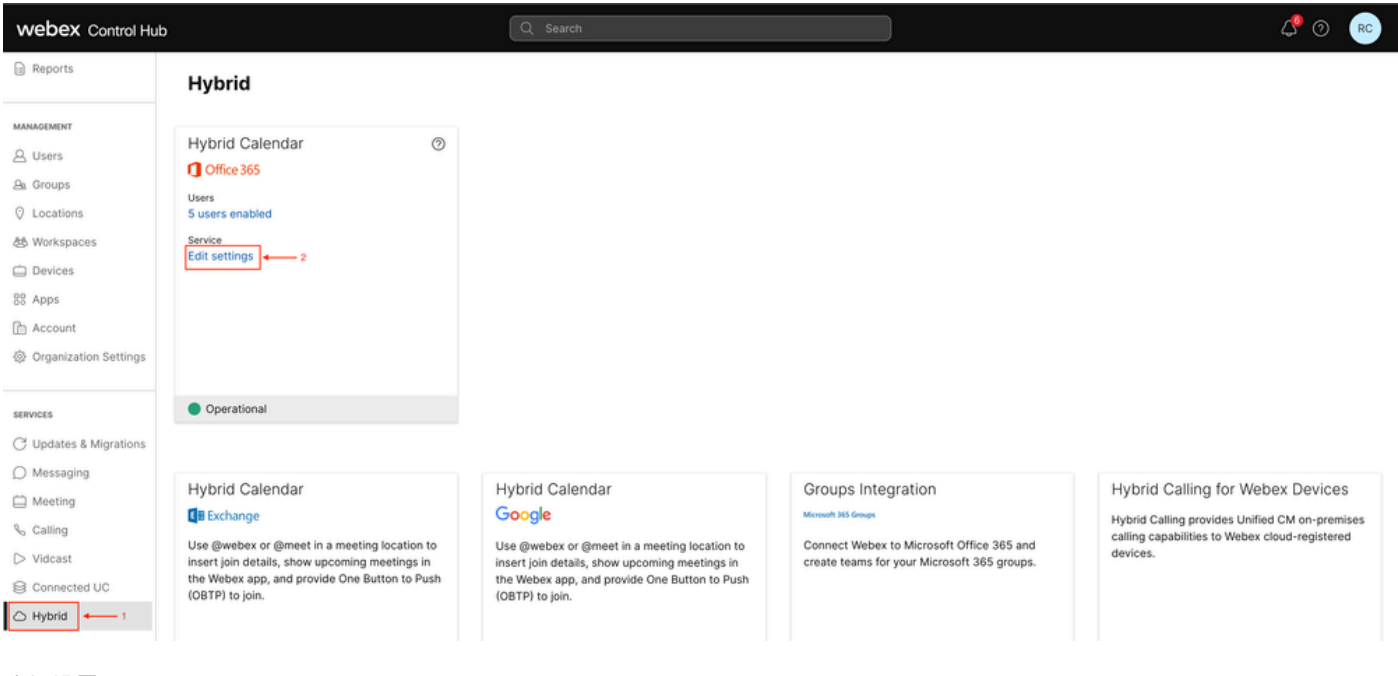

编辑设置

在Integration(集成)选项卡上,单击Add tenant。

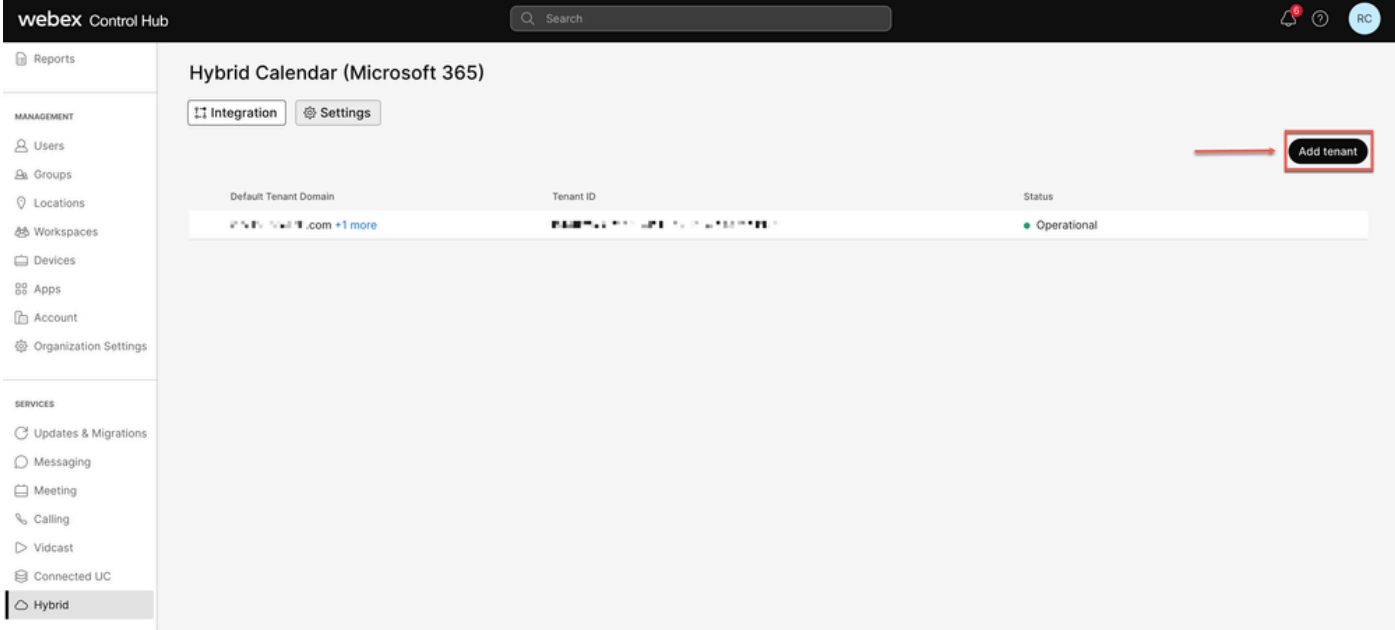

添加租户

### 由于Webex的商业版本仅支持Office 365的全球实例,请点击授权以继续。

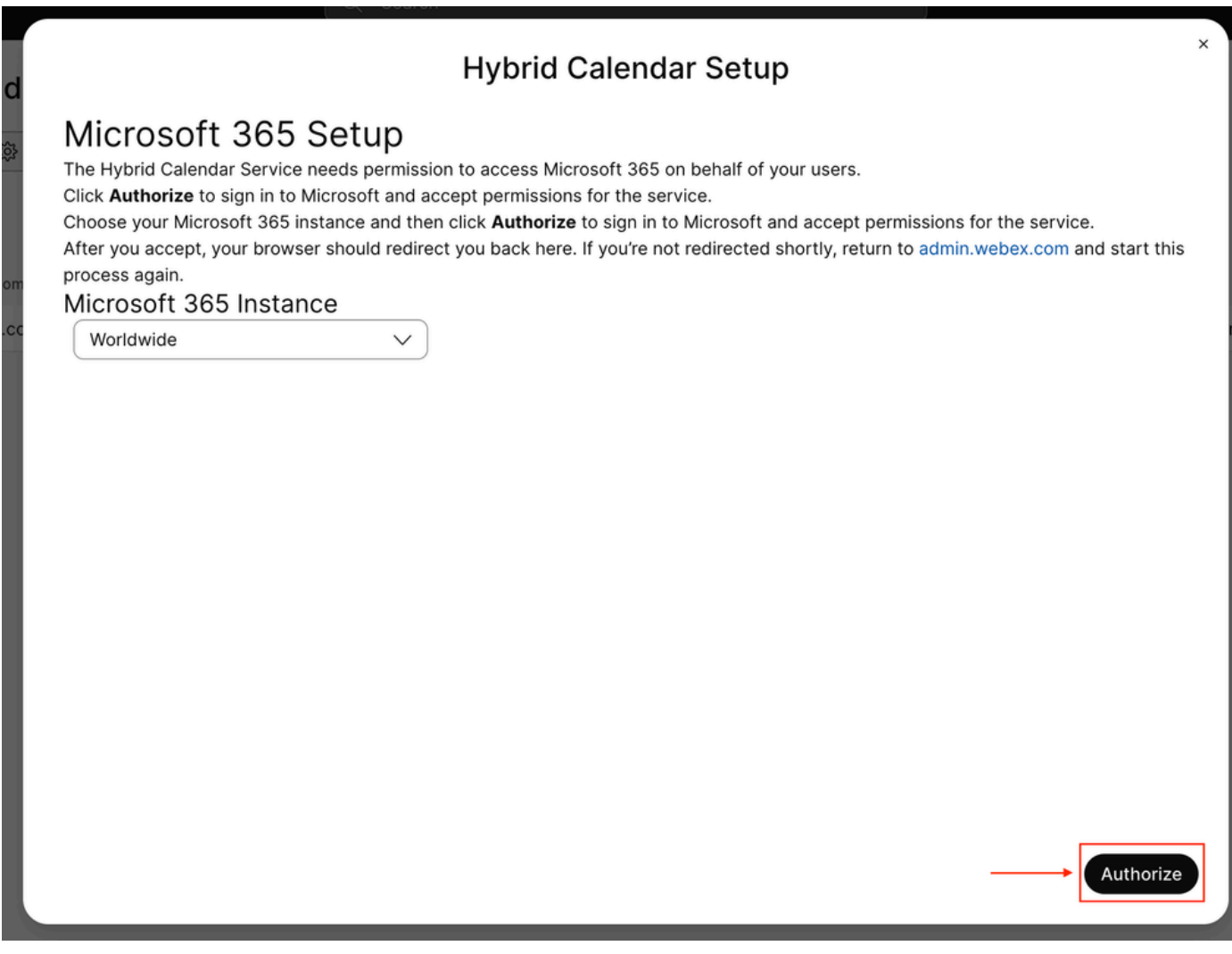

使用可授权多租户应用的帐户(如全局管理员或特权角色管理员)授予设置进程的权限。

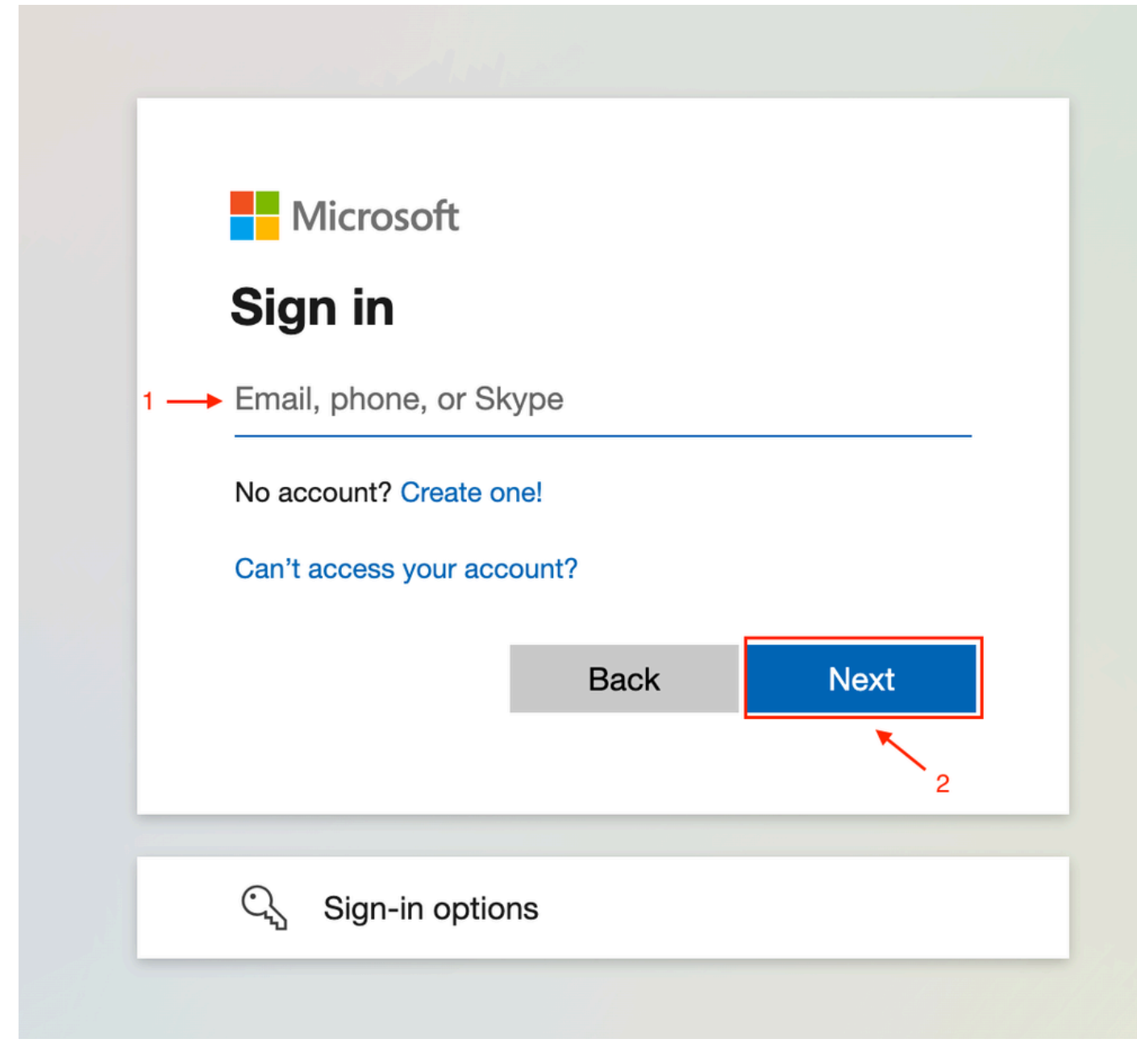

管理员登录

接受租户请求的读取权限。

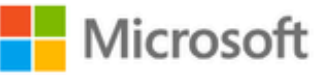

**○365@・』。-** - - - - - - - - - -

## **Permissions requested**

Review for your organization

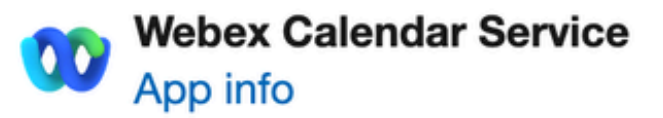

### This application is not published by Microsoft or your organization.

This app would like to:

- $\vee$  Read and write all user mailbox settings
- $\angle$  Read and write calendars in all mailboxes
- $\angle$  Read domains
- $\vee$  Sign in and read user profile

If you accept, this app will get access to the specified resources for all users in your organization. No one else will be prompted to review these permissions.

Accepting these permissions means that you allow this app to use your data as specified in their terms of service and privacy statement. You can change these permissions at https://myapps.microsoft.com. Show details

Does this app look suspicious? Report it here

#### 关于此翻译

思科采用人工翻译与机器翻译相结合的方式将此文档翻译成不同语言,希望全球的用户都能通过各 自的语言得到支持性的内容。

请注意:即使是最好的机器翻译,其准确度也不及专业翻译人员的水平。

Cisco Systems, Inc. 对于翻译的准确性不承担任何责任,并建议您总是参考英文原始文档(已提供 链接)。